## **Problemas más frecuentes: Advertencia DLL**

**Recuerde**: Antes de cualquier acción que esté por realizar en su base de datos, deberá estar seguro/a de tener una copia de resguardo. Para realizar un **\*.ISO** de su base, ver el instructivo correspondiente.

Si al intentar ejecutar el Winisis aparece el siguiente mensaje de error…

**No se encuentran**

**los archivos CTL3d.dll**

…significa que faltan estos archivos en el directorio Windows/System. Para solucionar este problema, deberá copiar y pegar en dicho directorio los siguientes archivos:

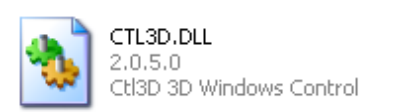

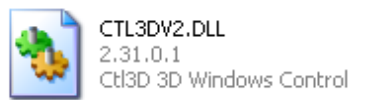

Para esto, deberá realizar los siguientes pasos:

- Ir al C:\winisis
- Buscar la carpeta Ctl3d y los archivos que hay en esta carpeta:

## **CTL3D.DLL** y **CTL3DV2.DLL**

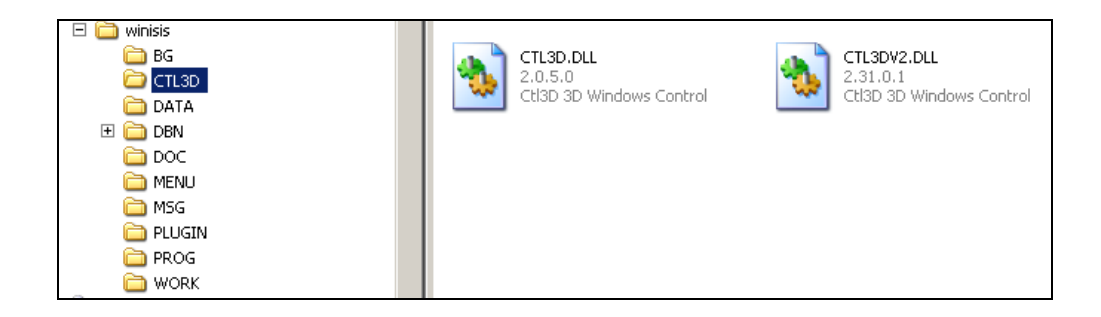

- Copiar estos dos archivos (cópielos como acostumbra, con CRTL+C o bien clic derecho del mouse, opción copiar)
- Pegarlos en C:\Windows\System\

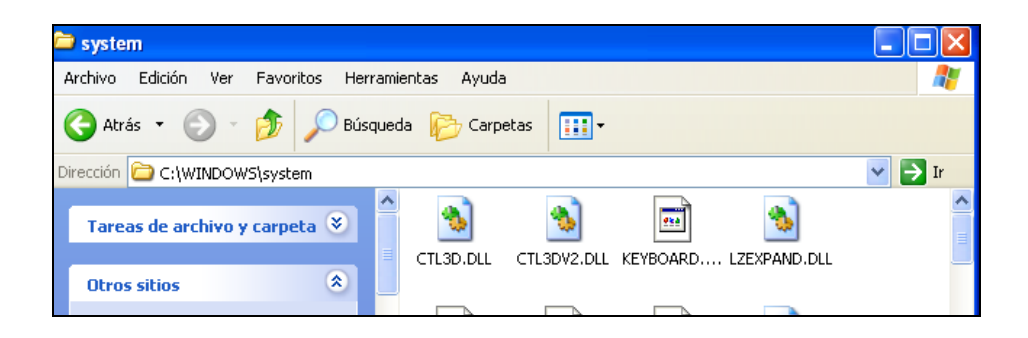